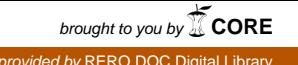

de Suisse occidentale

Western Switzerland

Fachhochschule Westschweiz University of Applied Sciences and Arts

**VALAIS** Hes.so **WALLIS** Haute Ecole d'Ingénierie  $\pi$ <br>Hochschule für Ingenieurwissenschaften

## Studiengang Energie & Umwelttechnik

Vertiefungsrichtung Erneuerbare Energien

# **Bachelorarbeit** Diplom 2017

## **Sandro Borter**

**Emulation des thermischen Verhaltens** eines Gebäudes

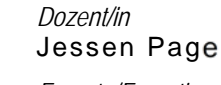

Experte/Expertin Dimitri Torregrossa

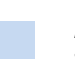

Datum der Abgabe des Schlussberichts 18.08.2017 / 12h00

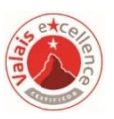

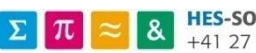

Es handelt sich um den Originalbericht des/der Studierenden. Er wurde nicht korrigiert und kann deshalb Ungenauigkeiten oder Fehler enthalten.

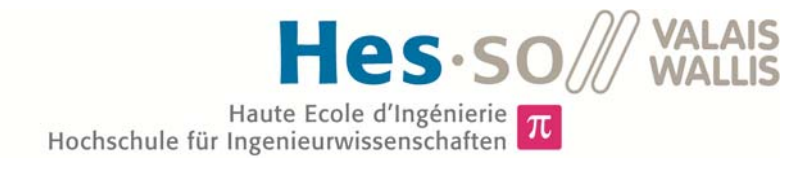

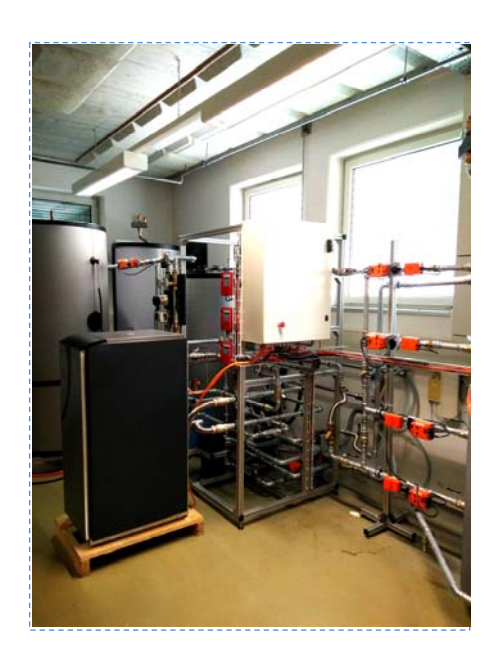

## Travail de diplôme | édition 2017 |

Filière *Energie et techniques environnementales* 

Domaine d'application *Energies renouvelables* 

Professeur responsable *Jessen Page Jessen.Page@hevs.ch* 

## Emulation du comportement thermique d'un bâtiment chauffé par pompe-à-chaleur

Diplômant/e Sandro Borter

## Objectif du projet

Le but de ce travail de diplôme est de réaliser un émulateur qui simule le comportement thermique d'un bâtiment désiré.

## Méthodes | Expériences | Résultats

L'émulateur qui simule le comportement thermique du bâtiment a été construit des tubes jusqu'à l'installation électrique. Le système se compose en trois parties.

- La source de la pompe à chaleur, qui fournit un profil de température ou une température constante pour la pompe à chaleur.
- Le système de chauffage de la pompe à chaleur, pour lequel une température de retour est générée
- L'évacuation de l'énergie thermique, via deux échangeurs à chaleur, de sorte qu'une température de retour du système de chauffage soit garantie.

La gestion du système a été réalisée avec le logiciel «LabVIEW». L'énergie thermique produite dans le système est d'une part redonnée à la source, et d'autre part rejetée directement aux eaux usées. Cette énergie est évacuée pour simuler par exemple l'énergie délivrée au système de chauffage d'un bâtiment. Le renvoi de la chaleur à la source n'a pas pu être garanti pour les débits imposés élevés par la Pompe à chaleur. L'élimination par l'eau usée se fait par une commande de soupape, qui a généré avec succès une température de retour pour le système. Avec les débits donnés de la pompe à chaleur une trop grande échange thermique ce fait. Par conséquent, la pompe fonctionne comme une commande à deux points, en formant des fluctuations dans le système.

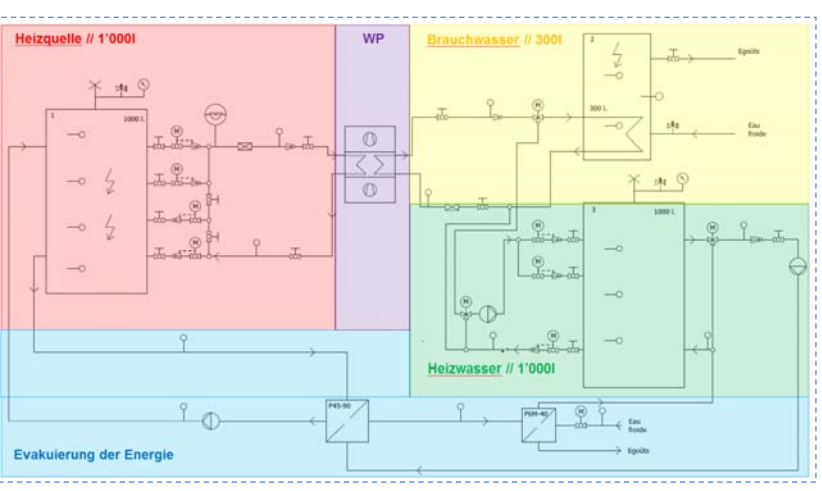

Visualisation schématique de l'émulateur.

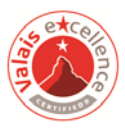

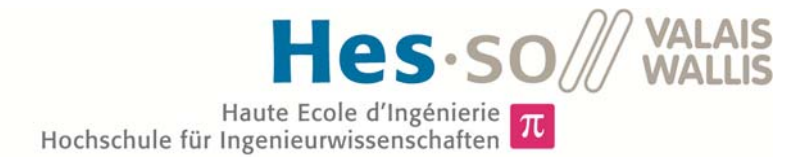

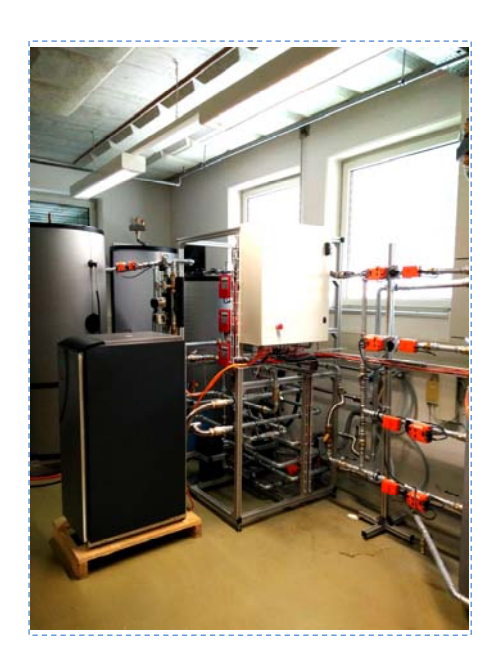

Diplomarbeit | 2017 |

Studiengang *Energie & Umwelttechnik* 

Anwendungsbereich *Erneuerbare Energien* 

Verantwortliche/r Dozent/in *Dr. Jessen Page Jessen.Page@hevs.ch* 

## Emulation des thermischen Verhaltens eines Gebäudes

Diplomand/in Sandro Borter

## Ziel des Projekts

Das Ziel dieser Diplomarbeit ist das erarbeiten eines Emulators, welcher das thermische Verhalten von einem gewünschten Gebäude emuliert.

## Methoden | Experimente | Resultate

Von den Rohren bis hin zu der elektrischen Installation wurde der Emulator aufgebaut, welcher das thermische Verhalten von Gebäuden und ihren Heizsystemen simuliert. Die Anlage kann in vier Teilen erklärt werden. Die Quelle für die Wärmepumpe, welche einen Temperaturverlauf bzw. eine konstante Temperatur für die Wärmepumpe bereitstellt. Das Heizsystem für die Wärmepumpe, für welches eine Rücklauftemperatur generiert wird um die Charakteristik eines Heizsystems zu simulieren. Das Warmwasserspeicher. Und schliesslich die Evakuierung der Heizenergie, welche mit zwei Wärmetauschern die Energie so entnimmt, damit eine Rücklauftemperatur für das Heizsystem garantiert werden kann. Das gesamte System wurde mit der Software LabVIEW realisiert. Die produzierte Wärmeenergie im System wird einerseits an die Quelle zurückgegeben und andererseits direkt an das Abwasser abgegeben. Diese Energie wird evakuiert, um die abgegebene Energie in einem echten Heizsystem (z.B. eine Bodenheizung) zu simulieren. Die Entnahme über das Abwasser erfolgt über eine Ventilsteuerung, welche eine Rücklauftemperatur für das System erfolgreich generiert und eine gewünschte Energie evakuiert. Zurück an die Quelle konnte nicht konstant Energie abgegeben werden, da der Wärmetauscher, mit den gegebenen Durchflüssen von der Wärmepumpe, gross dimensioniert ist. Demzufolge funktioniert die Pumpe als Zwei-Punkt-Regelung, was Schwankungen im System bildet.

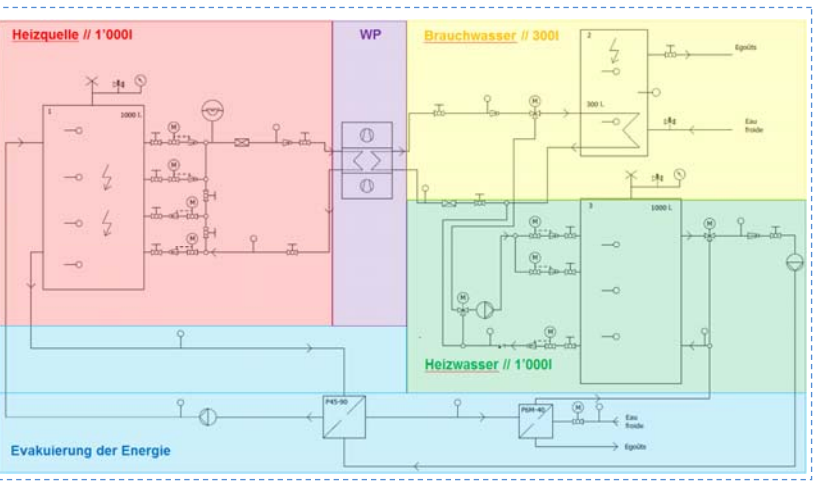

Unterteilung des Emulators in seinen vier Teilen

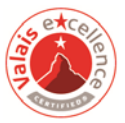

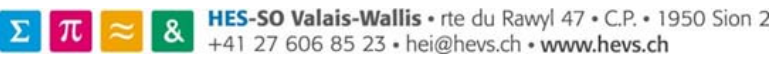

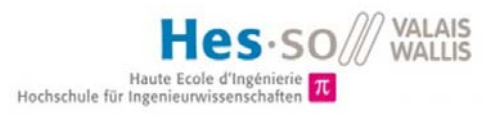

## Inhalt

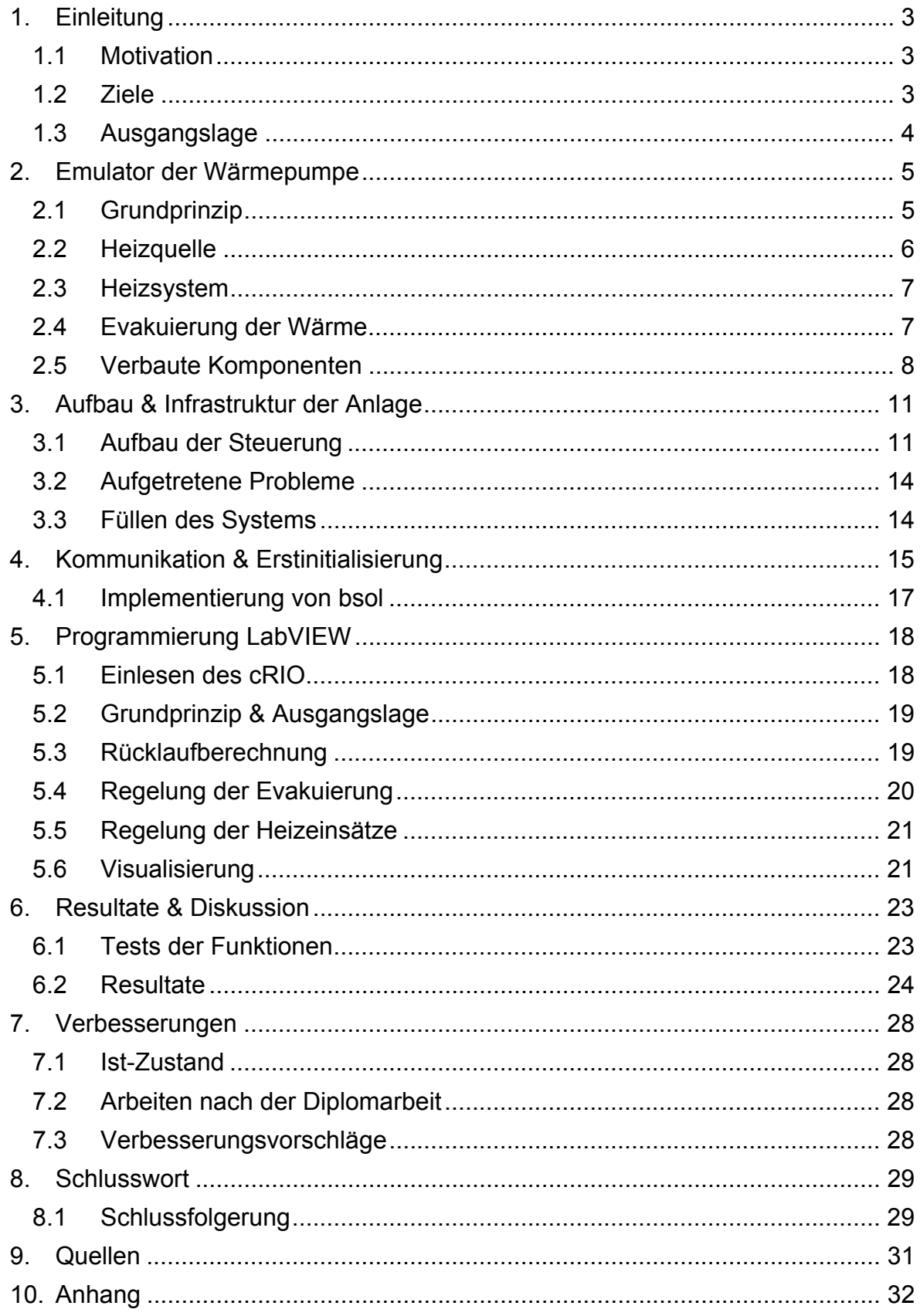

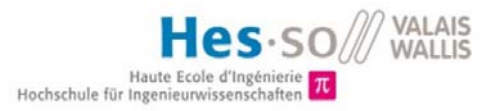

## **Danksagung**

Ich möchte mich hiermit bei allen bedanken, die mich bei meiner Diplomarbeit unterstützt haben.

Ein besonderer Dank gilt Herrn Sebastian Dervey, der sich viel Zeit für mich nahm um die Anlage zu optimieren.

Auch möchte ich Herrn Jessen Page danken, für die Unterstützung sowie die Zusammenarbeit als Dozent während der Arbeit.

Weiter möchte ich Herrn Dimitri Torregrossa danken, welcher meine Diplomarbeit als Experte verfolgt hat.

Auch möchte ich Herrn Alain Roduit sowie David danken. Sie erbrachten eine grosse Leistung an der Anlage und waren immer zu Hilfe. Auch wurde von ihnen Material sowie Maschinen benutzt wofür ich sehr dankbar bin.

Herrn Truffer Christophe welcher die gesamten Bestellungen tätigte, sowie mich bei der Messtechnik unterstützte.

Herzlichen Dank für die angenehme Zusammenarbeit, Geduld und Unterstützung.

## 1. Einleitung

In der heutzutage effizienten Welt spielt die Heizquelle eine grosse Rolle. Es ist das Kernstück für Wärme und den Konform in einem Gebäude. Um diese Heizung optimal einem Gebäude anzupassen, werden numerische Software verwendet welche den Gebäudeverbrauch simulieren. Jedoch gilt dies nur für einen Richtwert um eine Vorstellung vom Gebäude zu erhalten. Um dies nun in realen Bedingungen zu testen, wird ein Emulator erstellt, der das thermische Verhalten von Gebäuden simulieren kann. An diesen kann eine Vielzahl von Wärmepumpen angeschlossen und getestet werden. So können Heizsysteme auf das Gebäude abgestimmt bzw. angepasst werden. Diese Diplomarbeit wird in der HES-SO in Sitten erstellt und erarbeitet.

## 1.1 Motivation

Ein Grossteil der Wärmepumpen (WP) werden heutzutage in sehr optimalen Bedingungen getestet und erhalten somit sehr hohe COP Faktoren. Um diese Werte exakter zu verfolgen, wird eine Anlage installiert, welche das thermische Verhalten eines Gebäudes simuliert. So können in Zukunft Wärmepumpen einerseits besser dimensioniert werden und andererseits werden die Heizsysteme auf das Gebäude genauer angepasst.

## 1.2 Ziele

Das thermische Labor ist ausgestattet mit Wärmespeichern, Leitungen, Ventile, Pumpen sowie elektrische Heizeinsätze und einem Automaten, welche dazu dienen, die Charakteristik eines Gebäudes mit seinem Heizsystem zu simulieren.

Die drei folgenden Arbeiten sind zu realisieren.

- Aufstellen der für die Emulation gebrauchte Infrastruktur
- Programmierung der SPS zum Steuern der Emulationsinfrastruktur
- Implementierung von bsol für die Simulation des thermischen Verhalten eines Gebäudes und seinem Heizsystem

Diese Fragen werden mit der vorliegenden Diplomarbeit beantwortet.

- Inwiefern kann eine WP in realen Bedingungen getestet werden?
- Wie wird eine vorgegebene Wärmeenergie dem System möglichst konstant entnommen?

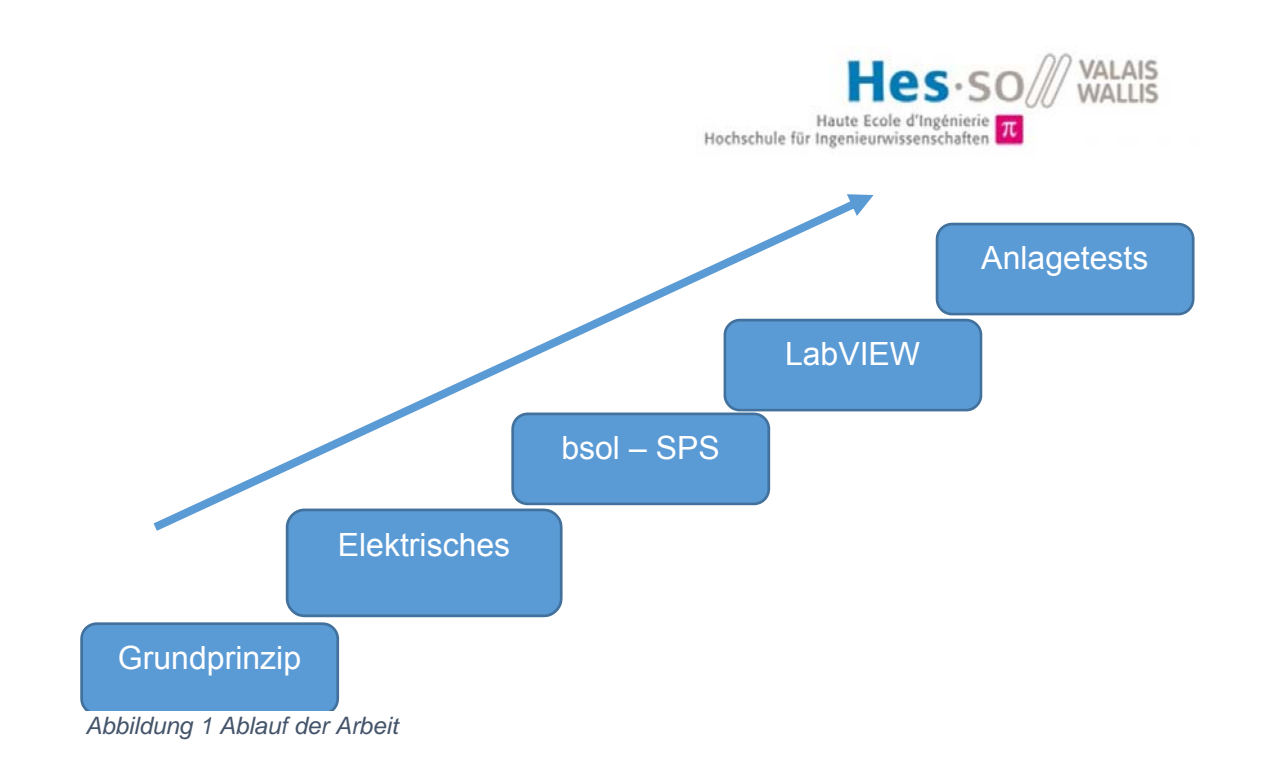

Diese fünf Blöcke werden nacheinander durchgearbeitet um schliesslich die Anlagetests durchzuführen. Jeder Block wurde in der Gantt-Planung unterteilt in weitere Unteraufgaben.

## 1.3 Ausgangslage

In einem Vorprojekt während dem Schuljahr wurde bereits die Testanlage<sup>1</sup> geplant und Wärmepumpe sowie Wasserspeicher wurden bereits bestellt. Auch die Aktoren wie Pumpen und Ventile wurden bereits bestellt. Dieser Aufbau wird während der Diplomarbeit aufgestellt und weitergeplant. Die Sanitären Installationsarbeiten werden von David<sup>2</sup> mit kleiner Unterstützung von uns erledigt. Der elektrische Steuerungsteil der Anlage wurde noch nicht geplant. Ein hydraulisches Schema der Installation ist vorhanden, jedoch nicht aktuell und wird somit neu gezeichnet. Auch muss erwähnt werden, das sich in der Planungsphase mehrmals Kleinigkeiten geändert haben.

 1 Testanlage wird im Kapitel 2. Emulator der Wärmepumpe erkärt 2 Angesteller Mechaniker an der HES-SO in Sitten

## 2. Emulator der Wärmepumpe

Auf dieser Anlage werden zwei verschiedene Diplomarbeiten erarbeitet. Einerseits die optimale Regelung der Wärmepumpe<sup>3</sup> und andererseits die Emulation des thermischen Verhalten. Grundsätzlich geht es darum, dass eine Arbeit den Emulator erstellt und die andere die Wärmepumpe optimal steuert. Somit wird ein Gebäude mit den vorhandenen Boilern simuliert und die Wärmepumpe kann sich daran anpassen um noch effizienter zu werden. Auch, wird die Installation anschliessend für schulungszwecke verwendet.

## 2.1 Grundprinzip

Die gesamte Anlage ist schematisch vereinfacht auf folgender Abbildung zu sehen. $^4\,$ 

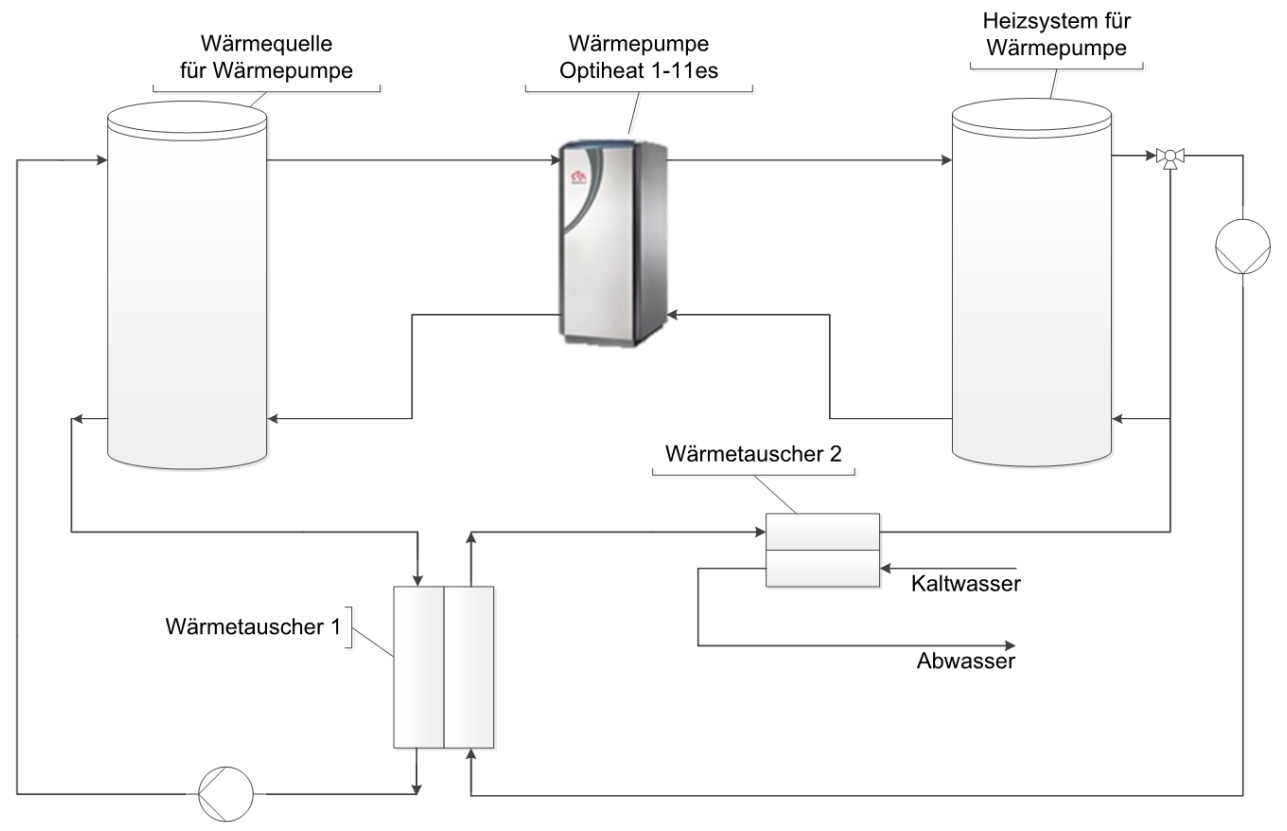

*Abbildung 2 Emulator der WP (Schema)*

Die Anlage besitzt grundsätzlich drei Elemente, mit welchen sich meine Diplomarbeit beschäftigt.

1

 $3$  Bacherlorarbeit «Optimierte Regelstrategie einer WP» von Sven Ruffiner

<sup>4</sup> Das detaillierte Schema kann im Anhang01 nachgeschlagen werden.

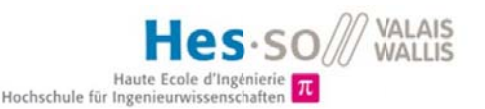

#### $2.2$ **Heizquelle**

Ein 1000I Boiler repräsentiert die Heizquelle für die Wärmepumpe. Diese muss veränderbar sein, um verschiedene Quellensysteme zu simulieren. Die vier Abgriffe am Wasserspeicher sind jeweils mit steuerbaren 2-Weg Ventilen versehen. Um nun eine möglichst stabile Vorlauftemperatur zu generieren, werden diese Ventile intelligent gesteuert. Sobald die Vorlauftemperatur nicht mehr garantiert wird, werden Heizeinsätze zugeschalten um die nötige Heizenergie zu liefern. Über die blau markierten Temperaturen und Energiezählern kann der Vor-& Rücklauf von der Wärmepumpe kontrolliert werden. Gleichzeitig kann über die vier Temperaturfühler im Quelleboiler die Auf- und Abnahme von Energie verfolgt werden. Mit den Rot markierten Temperaturen wird die Energie, welche an den Quellenboiler gegeben wird, gemessen. Schliesslich sind Schutzeinrichtungen installiert, welche das System von Überdruck schützen.

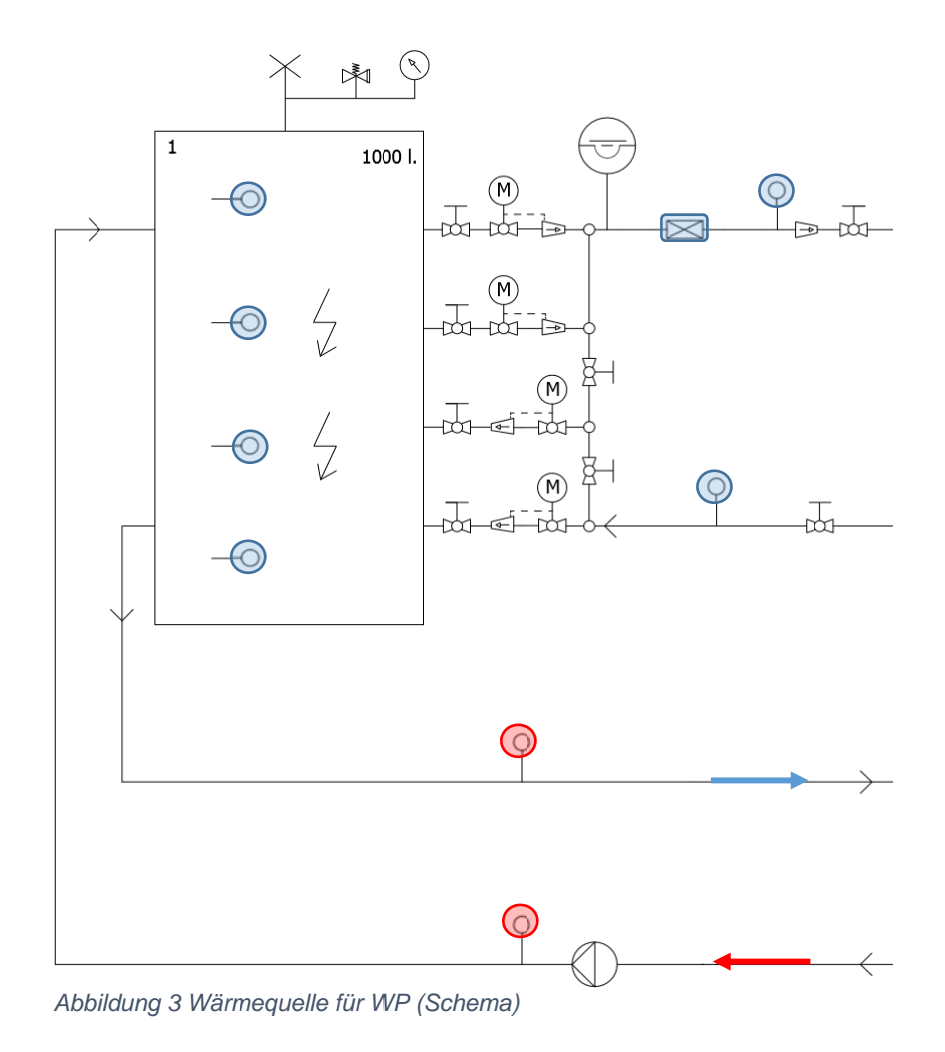

Diplomarbeit

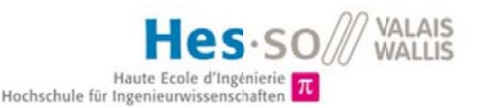

#### $2.3$ **Heizsystem**

Ein weiterer 1000I Boiler übernimmt die Funktion des Heizsystems. Sozusagen das Heizwasser welches durch das Heizsystem, sei es Radiatoren oder eine Bodenheizung, fliesst. Die Wärmepumpe heizt den Wasserspeicher auf und speichert Wärmeenergie darin. Da dieser nach einer Weile die maximale Temperatur erreicht hat, muss wieder Energie entnommen werden. Dies wird mit Hilfe der Wärmetäuscher erzielt. Das Heizsystem kann über die markierten Temperautren kontrolliert werden. So kann die gespeicherte, sowie die auf bzw. abgegebene Energie verfolgt werden. Die rot markierte Temperaturmessung ist die zu regelnde Rücklauftemperatur.

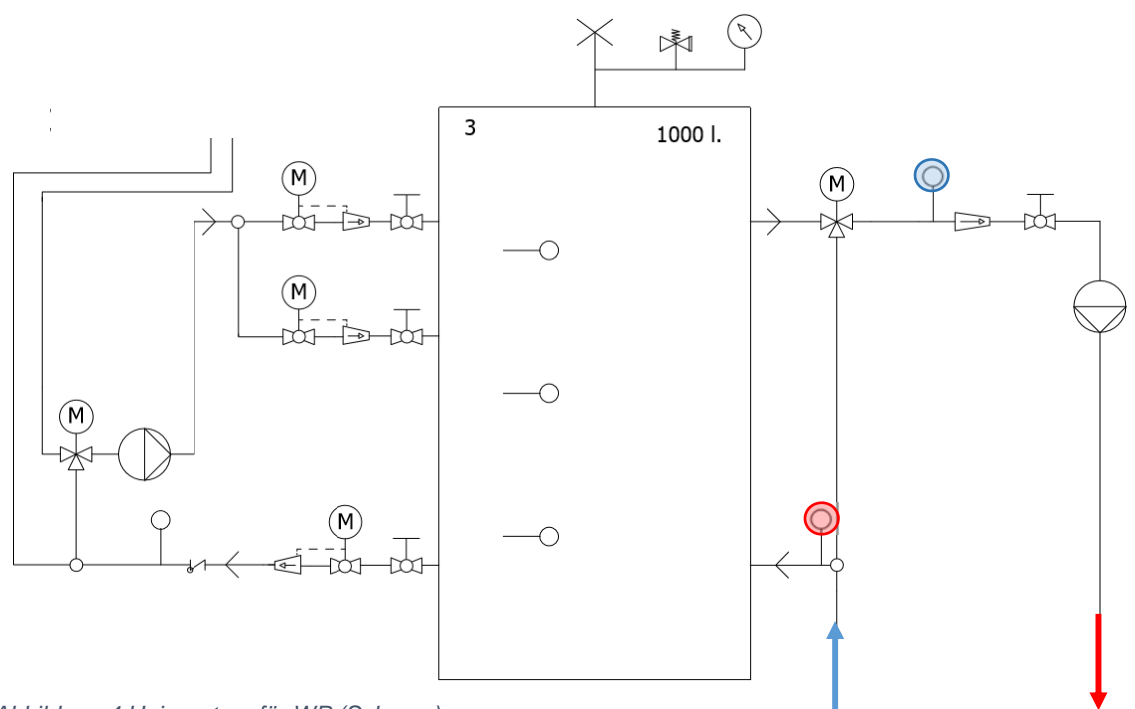

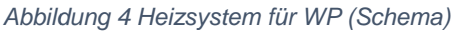

#### $24$ Evakuierung der Wärme

Die Wärmetäuscher dienen zur Abführung der Wärme im Heizsystem um den Wärmeenergieverbrauch eines Haushaltes zu simulieren. Gleichzeitig gelten die Austauscher als prinzipielle Organe zur Evakuierung der Wärmeenergie. Der erste Wärmetäuscher gibt die Energie zurück an die Quelle um die produzierte Energie von der Wärmepumpe möglichst effizient wieder zu nutzen. Die wird mit der grün markierten Pumpe erzielt. So wird ein Fluss aufgebaut und somit am Tauscher Wärme abgegeben. Der zweite Wärmetauscher gibt die Energie direkt an das Abwasser ab. Dies geschieht mithilfe des markierten Ventils. So kann der

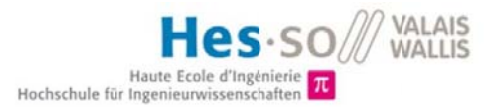

Kaltwasserfluss geregelt werden. Wird die Energie so abgegeben, damit eine erwünschte Rücklauftemperatur für das Heizsystem generiert werden kann.

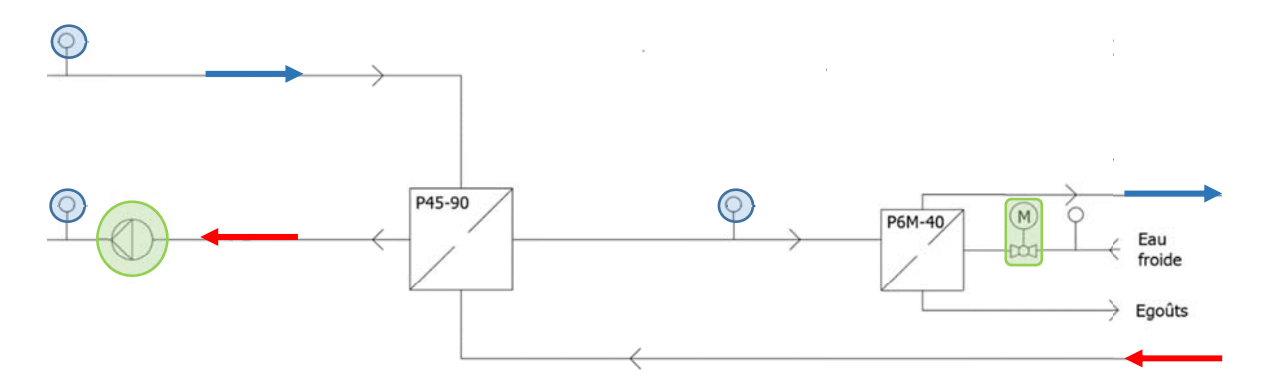

Abbildung 5 Evakuierung der Energie (Schema)

#### $2.5$ **Verbaute Komponenten**

In diesem Emulator sind viele verschiedene Komponenten verwendet. Die wichtigsten werden folgend erklärt. So werden die einzelnen Geräte besser verstanden und gleichzeitig können auf dem Hydraulischen Schema die Einsatzorte direkt verfolgt werden. Neben den essenziellen Apparaten können auch die anderen Geräte eingesehen werden. Bei der Heizquelle sowie beim Brauchwasser sind Heizeinsätze verbaut, um diese auch manuell aufheizen zu können. Auf der folgenden Abbildung sind alle installierten Komponenten zu finden

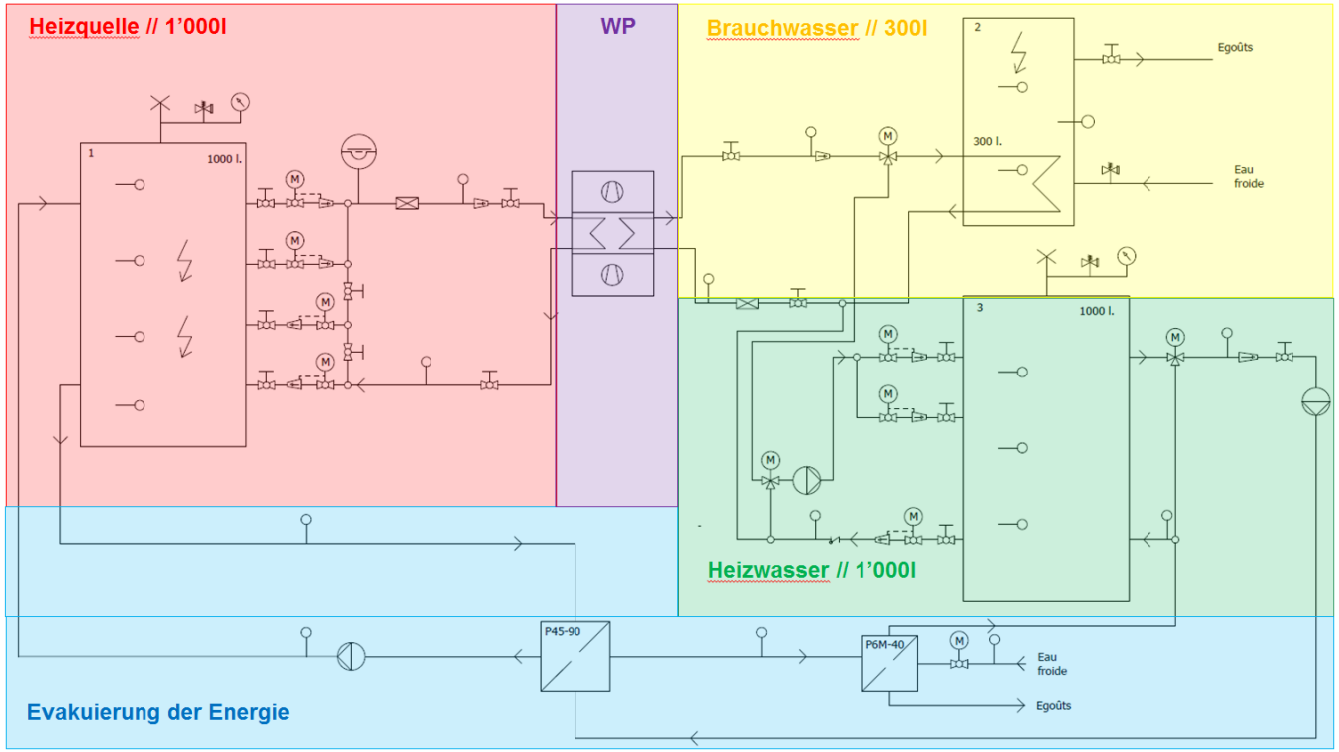

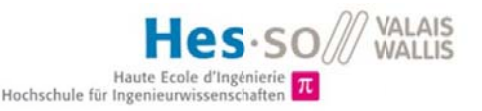

## CALEC ST II - aqua metro

Mit dem Energierechner lassen sich hochwertige Messstellen fur Heizungs-, Klima-, Kalteanlagen sowie Systeme mit thermischer Alternativenergie realisieren. In unserem Fall dient diese Messung zur Errechnung der Energiebilanz, sowie der Heizmenge welche das System erhält bzw. abgibt.

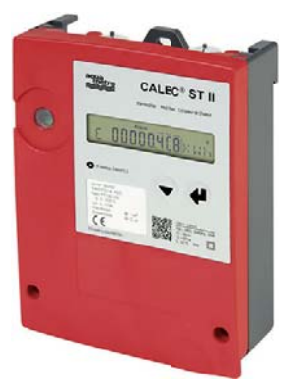

Abbildung 7 Energierechner CALEC ST II

## Grundfos Alpha 2

Die Umwälzpumpe ist für die Umwälzung von Wasser im Heizkreislauf, sowie zur Unterstützung der internen Förderpumpen der Wärmepumpe.

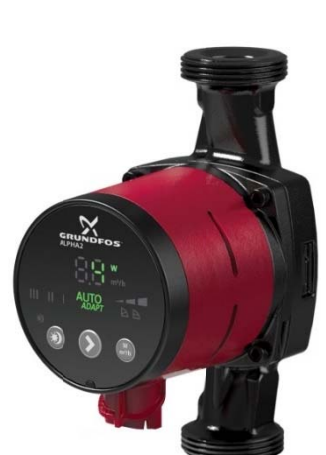

Abbildung 8 Alpha2 von Grundfos

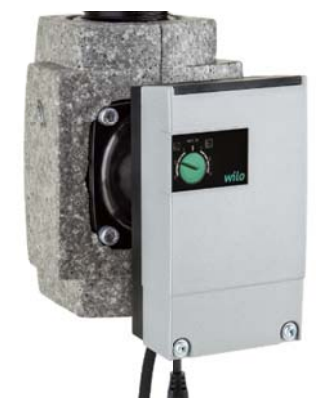

Albbildung 9 Wilo-Yonos ECO

## Wilo-Yonos ECO 30/1-5-BMS

Die Wilo Yonos Eco ist eine höchst effiziente und ansteuerbare Pumpe. Diese wird benötigt um den Wärmetauscher exakter zu regeln.

### Belimo SRK24AX-EP

Kommunikationsfähiger Regelkugelhahn mit sensorgeführter Durchflussregelung, 2-Weg.

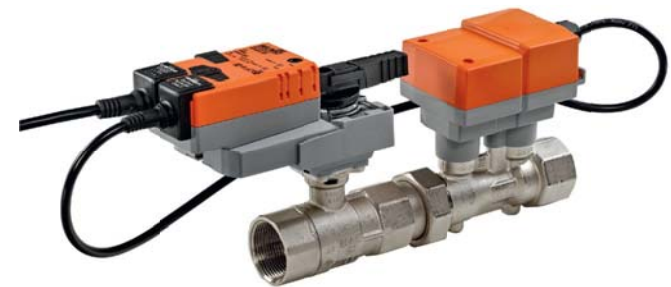

Abbildung 10 Belimo SRK24AX-EP

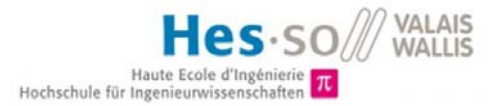

## Wasserspeicher PSM 1000

Zum Speichern des Wassers werden zwei Boiler von je 1000 liter eingebaut. Diese werden anschliessend zur Simulation des Heizsystems und der Warmwasserquelle genutzt.

## Temperaturfühler PT-100

Die Temperaturfühler verfolgen die Temperaturen im System. Es sind 2-Leiter verbaut, da die Fehler mittels LabVIEW

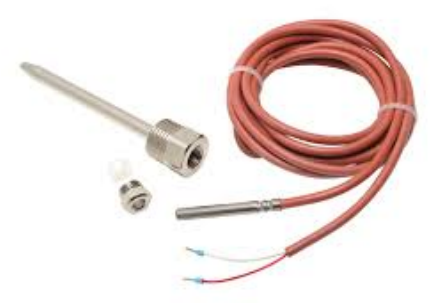

*Abbildung 11 PT100 (Temperaturfühler)*

korrigiert werden.

## 3. Aufbau & Infrastruktur der Anlage

In einem Laborzimmer im Erdgeschoss wurde die Anlage Hydraulisch installiert. Jedoch wurde der gesamte Steuerungsteil sowie administrative Arbeiten an der Anlage noch nicht erstellt. Somit wurde zuerst die gesamte Installation Vorort aufgebaut. Um den Verlauf dieser Arbeiten besser zu verstehen, werden die einzelnen Arbeitsschritte folgend erklärt.

## 3.1 Aufbau der Steuerung

Für die einzelnen Komponenten wurde erst eine Liste erstellt, um alle Elemente zu kennen, welche mit Energie versorgt werden müssen. Mit den Datenblättern dieser Komponenten können Steuersignale sowie Ausgangssignale genau definiert werden. Ein- & Ausgangs-Liste wird erstellt. Mithilfe dieser Liste konnte das elektrische Schema für den Steuerungskasten erarbeiten werden. Hierbei wurde auf die gesamte Stromstärken sowie die Niederspannungs-Installations-Norm (NIN) geachtet.

Dann wurde das elektrische Schema für die vorgesehene Steuerung erstellt. Hierbei wurde darauf geachtet, wieviel Abgänge mit wieviel Strom versorgt werden müssen. Da die drei Heizeinsätze doch eine gewisse Menge an Energie konsumieren, mussten die Sicherheitselemente sehr hoch dimensioniert werden. In unserem Betrieb werden die grossen Lasten nie alle zur gleichen Zeit funktionieren, jedoch muss ein Schaltschrank trotzdem auf seinen höchstmöglich ziehenden Strom abgesichert werden. Somit wurde ein Fehlerstromschutzschalter (FI) mit einem gesamt Strom von 63A geplant. Für die Wärmepumpe, sowie die drei Heizeinsätze wurde jeweils ein Schütz eingeplant, um diese anschliessend via cRIO ansteuern zu können. Danach wurde der 24VDC Teil gezeichnet. Da alle Belimo-Ventile sowie die cRIO Elemente mit 24V arbeiten. Hierbei wurden die Ansteuerungssignale jeweils direkt auf die Ein- & Ausgänge des cRIO gezeichnet. Schliesslich wurde ein NOT-Aus geplant, welcher in einem Notzustand die Anlage zum stoppen bringt. Das gesamte Schema ist im Anhang02 zu finden.

Anhand des erst erstellten Schemas werden die einzelnen Komponenten, welche für die elektrische Steuerung zuständig sind, bestellt. Wie bereits im vorherigen

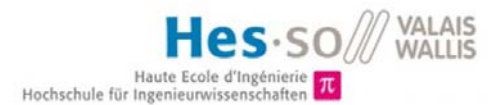

Kapitel ersichtlich, wird als Automat eine CompactRIO von National Instruments verwendet. Durch den grossen Einsatzbereich von diese Speicherprogrammierbaren Systemen wurden folgende Controller gewählt.

cRIO 9067 (Controller)

Die Controllereinheit besitzt 8 Steckplätze für die cRIO-Module. Da die ersten acht Module nicht für alle Sensoren und Aktoren reichte, wurde ein Extansionmodul, welches nicht als Controller funktioniert, gewählt. Dies dient jediglich, das weitere 8 Module verwendet werden können.

cRIO 9149 (Extansionsmodul)

Dies ist nur das « Gehirn » der Installation. Mithilfe der Ein- & Ausgangsliste werden die einzelnen Module für den Controller und das Extansionmodul bestimmt. Anbei wird auch auf die Ausgangssignale der einzelnen Geräte geachtet. Temperatursonden verändern meist nur den Wiederstand, somit muss die Spannung vom Modul selbst gegeben werden. Auch wird das System über MODBus kommunizieren. Da die vorhandene Software mit Sollwerten zwischen 0 bis 10 V gesteuert wird, wurden die Analogen Ausgänge auch dementsprechend gewählt. Da ein Starkstromrelais (Schütz) schon eine gewisse Leistung zum Schalten braucht, musste ein weiteres Modul welches 230VAC durchschalten kann gewählt. Schliesslich wurden folgende gewählt.

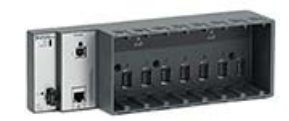

### MODBus **NI9871**

Temperaturen **NI9216**

Da 2-Leiter Temperatursonden verwendet werden, können diese mit dem gewählten Modul direkt angeschlossen werden und anschliessend in LabVIEW direkt

kompensiert werden.

Analoge Eingänge (0-10V) **NI9201**

Die Analogen Eingänge werden für das Signal der Durchflussmessungen vorgesehen. Siehe Abbildung 4

Analoge Ausgänge (0-10V) **NI9263**

Die Analogen Ausgänge werden für die Ansteuerung der 2-Weg & 3-Weg Ventile sowie für die Steuerbare Pumpe

verwendet.

Schütz Ansteuerung **NI9482**

Mit diesem Modul werden die

Heizeinsätze des Systems gesteuert. Diese Relaiskontakte steuern anschliessend die Schütze für die Heizeinsätze an.

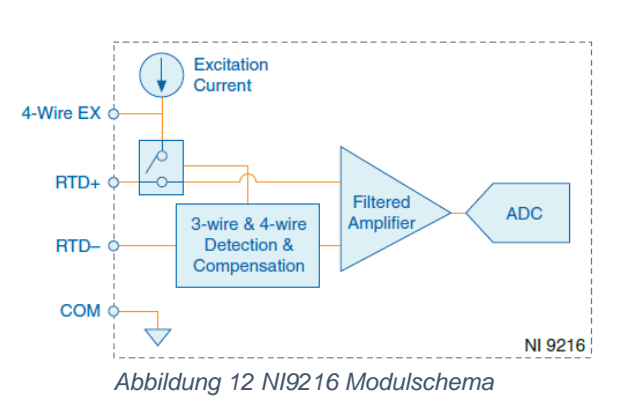

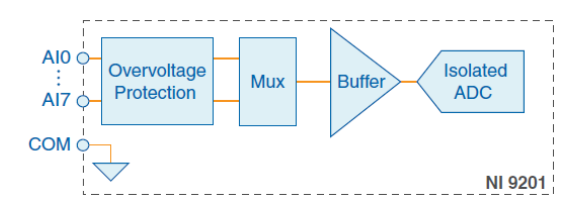

*Abbildung 13 NI9201 Modulschema*

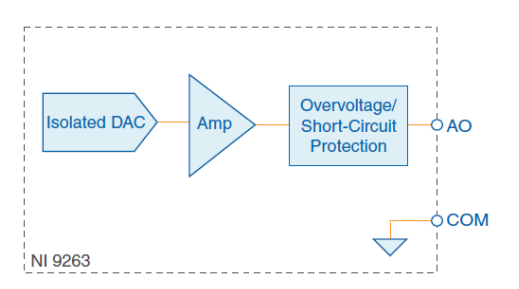

*Abbildung 14 NI9263 Modulschema*

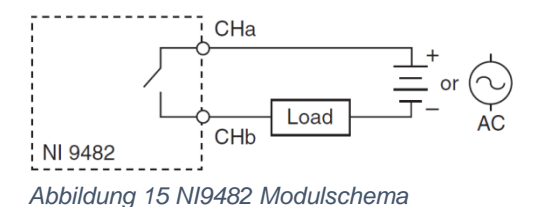

Darauf folgte die Verdrahtung sowie Erstellung des Steuerschrankes. Die vorgesehenen Teile wurden mit ihren Grössen schematisch aufgezeichnet, um eine Grösse des Steuerschrankes zu definieren. Dieser wird mit allen

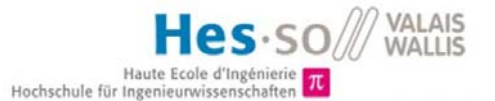

Steuerungsteilen sowie mechanischen Motagematerial bestellt. Zuerst wurden die Aluminium-Schienen so verbaut, um anschliessend einen logischen Geräteaufbau zu erhalten. Anhand des erstellten Schemas und Berücksichtigung der korrekten Leiterquerschnitte, wurde der Steuerschrank verdrahtet. Um für zukünftige Änderungen etwas Spielraum zu erhalten, wird die Verdrahtung auf die Klemmen immer länger gelassen. Schliesslich wurde der Schaltschrank an der Anlage befestigt. Nun werden die Abgänge sowie Ein- und Ausgangsignale bis zum Steuerschrank gezogen und angeschlossen.

## 3.2 Aufgetretene Probleme

- Da teilweise die Liefertermine aller bestellten Komponenten etwas länger dauerten, konnte der Schrank nicht wie geplant erstellt werden.
- Da an den Komponenten an der Anlage die Speisungskabel nicht genug lang waren, mussten fast alle Gerätespeisungen gespleisst werden.
- Manche Endgeräte wurden auf 24V Speisung gewechselt, somit mussten Änderungen vorgenommen werden.
- Stromquelle nah der Anlage auf 32A limitiert.
- Temperatursonden Lieferdatum zu spät, Umbestellung auf 2-Leiter Temperaturen.
- Unklarheiten mit Anschluss auf WP oder Steuerschrank

## 3.3 Füllen des Systems

Sobald die Infrastruktur gegeben war, wurde das System mit Leitungswasser gefüllt und auf Leckschäden oder vergessene Dichtungen überprüft. Diese werden behoben und anschliessend muss dem System die Luft verdrängt werden. Da es mehrere Erhöhungen der Leitungen gibt, müssen diese zuerst komplett mit Wasser durchströmt werden. Nachdem ein Druck von 1.7 bar aufgebaut wurde und die Förderpumpen gestartet waren, konnte man über die Überdruckentlüfter die Luft entnehmen. Hierbei wurden auch die Wasserspeicher gefüllt.

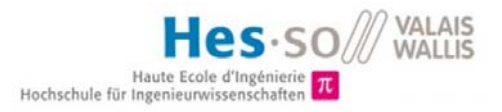

## 4. Kommunikation & Erstinitialisierung

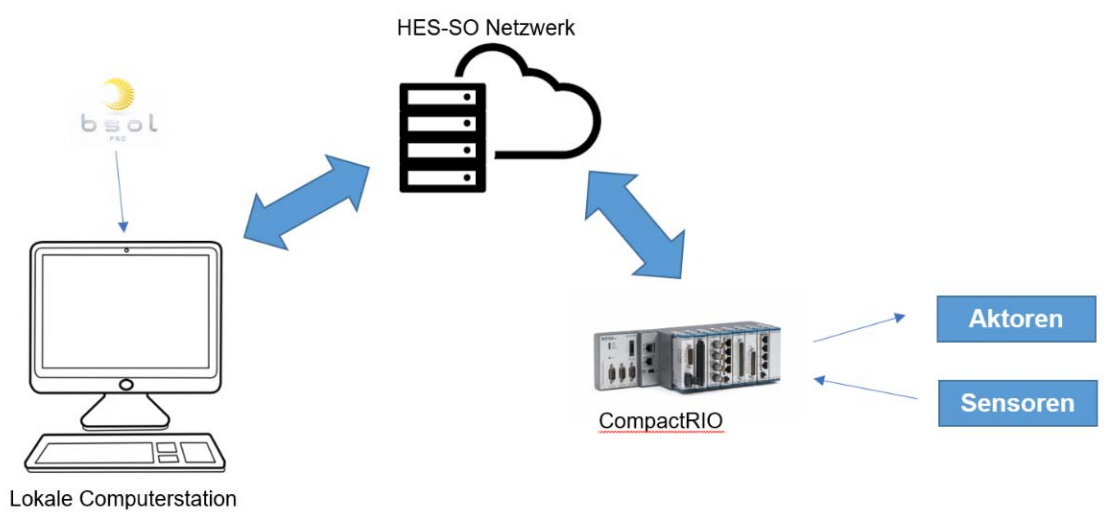

*Abbildung 16 Kommunikationsschema*

Die installierten Geräte konnten nun zum ersten Mal unter Spannung gesetzt werden, um die Verbindung herzustellen. Um mit dem Controller sich zu verbinden, war MODBus vorgesehen. Jedoch konnte dies nicht direkt umgesetzt werden, wegen fehlenden Komponenten. So konnte mithilfe eines Routers und via Ethernet der Controller und das Extansionsmodul mit dem lokalen Computer verbunden werden. Dazu werden erst für den Controller eine IP-Adresse fixiert um anschliessend zu kommunizieren. Dies war nur eine provisorische Variante. Vom Informatikdienst wurden zwei Ethernet Steckplätze neben der Anlage mit DHCP versehen. D.h: Für die MAC-Adresse vom cRIO wurde eine IP-Adresse darauf fixiert. Nun sobald das Netzwerk die MAC Adresse sieht, wird sie direkt mit der definierten IP-Adresse versehen. Das dient dazu, das man auf die Anlage vom gesamten HES-SO Netzwerk darauf zugreifen kann.

Folgende Geräte kommunizieren mit dem cRIO.

• Belimo SRK24AX-EP (Incl. Durchflussmessung)

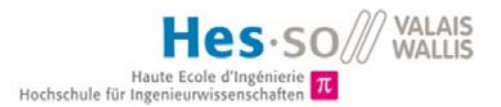

Ansteuerbares Ventil mit eingebauter Durchflussmessung. Um die einzelnen Informationen schreiben sowie lesen zu können wurde es wiefolgt mit AC/DC 24V, stetig angeschlossen, da die MODBus Verbindung noch nicht stand. Das Ansteuerungssignal Y konnte gegeben werden, und das Ventil wurde direkt gesteuert. Jedoch das Rückmeldesignal U der Ultraschall-Durchflussmessung

#### **Anschlussschemas**

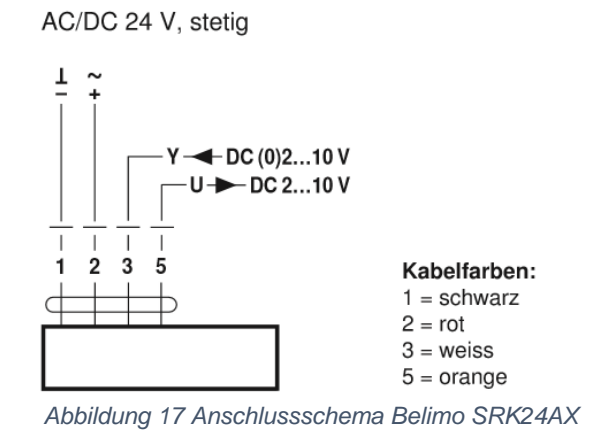

zeigte trotz kleinem Durchfluss nichts an bzw. null.

Temperatursonden PT100

Einfache Wiederstandtemperatursonde. Diese funktioniert auf dem vorgesehene cRIO-Modul für RTD direkt. Es wurde die Transferfunktion für die Umrechnung angewandt. Da die Temperatursonden nur mit 2-Leiter Technik ausgestattet war, wurde der Fehler direkt mithilfe von LabVIEW kompensiert. Da die Leiterlängen exakt genau bekannt waren, wurden die Verluste in der Leitung berechnet und anschliessend von der Messung kompensiert.

Wilo-Yonos ECO 30/1-5-BMS

Diese Pumpe ist das vorgesehene Regelorgan für die Evakuierung der Wärme zurück zur Quelle. Erst wurde eine Grundfoss Alpha 2 installiert. Jedoch stellte sich heraus, das die Alpha 2 nur mit automatisierten Steuerungen versehen ist, und diese nicht angesteuert werden kann. Schliesslich wurde die Pumpe mit der Wilo Yonos ersetzt. Diese wird von 3-10 V in jeweils 1V Schritten auf eine höhere Drehzahl gefahren. Bei 2-3 V befindet sich die Pumpe im untersten

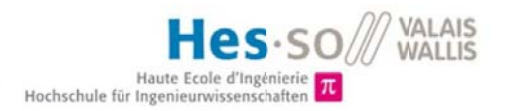

Drehzahlbereich im Anlauf der Pumpe. Und bei weniger als 1V stoppt die Pumpe sofort.

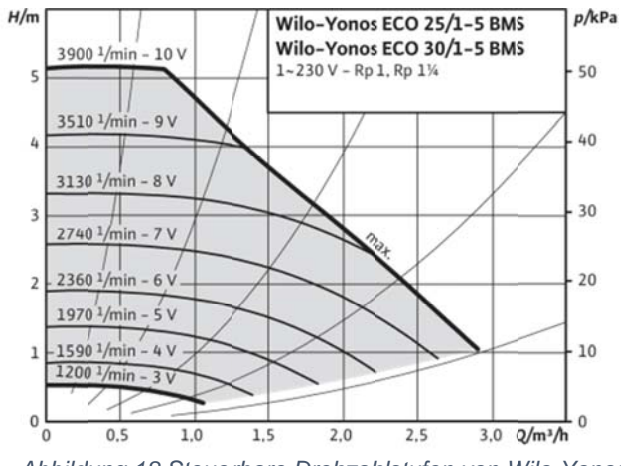

Abbildung 18 Steuerbare Drehzahlstufen von Wilo-Yonos

Steuerungsschütz für Heizeinsätze

Diese werden via Crio angesteuert. Sie funktionieren sozusagen «binär». Entweder wird mit 6 KW / Heizeinsatz geheizt oder sie sind komplett Spannungsfrei geschalten.

#### $4.1$ Implementierung von bsol

Da wie bereits erwähnt die MODBus Verbindung nicht eingerichtet war. konnte bsol nicht direkt implementiert werden. Da in erster Linie wichtig ist, die Wärmeenergie korrekt in Zeitintervallen zu evakuieren, wird von bsol ein Gebäudemodel vorgegeben. Von diesem Model werden die nötigen Daten entnommen, um die Wärmepumpe sowie den Emulator korrekt zu steuern. Diesen Informationen werden jeweils für einen Tag, jede Stunde entnommen und bearbeitet. Dies entspricht einem Energieverlauf des gegebenen Models, welcher schliesslich mit der Steuerung verfolgt wird. Auch muss erwähnt werden, dass bsol nicht in der Lage ist die Verluste, nur am Heizsystem, zu geben. Dieses gibt nur die gesamten Heizverluste des Gebäudes an.

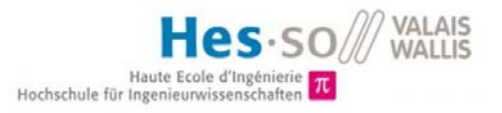

## 5. Programmierung LabVIEW

Die gesamte Steuerung wurde mit der Software «LabVIEW» von National Instruments programmiert.

## 5.1 Einlesen des cRIO

Erst wurde der Controller und das Extansionmodul inklusive der Module eingelesen. Jedoch konnten nicht alle Module direkt eingelesen werden, da die Temperatur (RTD Module) eine FPGA (Field-Programmable Gate Arrays) Oberfläche benötigen. Somit wurde eine FPGA Oberfläche für die beiden Temperaturmodule erstellt. Alle anderen Module wurden direkt erkannt und eingelesen. Nun wurden alle Eingangssignale verfolgt und anhand Datenblätter der Apparate korrekt umgerechnet oder verstanden. Wie bereits im Kapitel Kommunikation & Erstinitialisierung erwähnt, wurden die Temperaturmessungen kompensiert. Mithilfe dieser Formel wurde anhand den Leiterlängen der Leiterwiederstand berechnet.

$$
R = \rho * \frac{l}{A}
$$

Anschliessend wurde mit der Umrechnung Funktion von den eingebauten PT100 Fühlern im LabVIEW die Umrechnung programmiert.

Für Temperaturen t ≥ 0°C gilt:

$$
R(t) = R0 \cdot (1 + A \cdot t + B \cdot t \cdot 2)
$$

mit

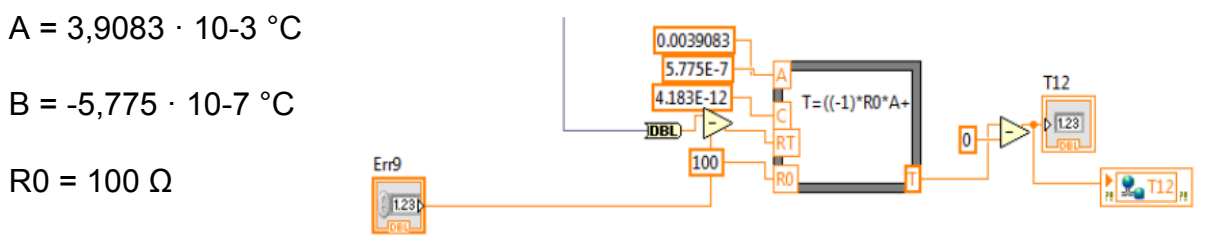

*Abbildung 19 Programmation, Fehlerkompensation Temp.*

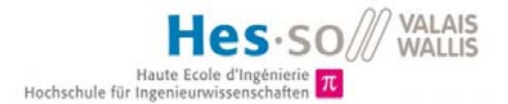

Auch das Signal der Belimo-Duchflussmessungen wurde umgerechnet und verarbeitet, damit die Anzeigen direkt in m3/h angezeigt werden.

## 5.2 Grundprinzip & Ausgangslage

Um die Wärme über die Wärmetauscher<sup>5</sup> zu evakuieren, musste mit den vorhandenen Regelorganen, die Förderpumpe für die Abgabe von Wärme an den Quellenboiler und das 2-Weg Ventil für die Abgabe an das Abwasser, die Anlage geregelt werden. Jedoch damit diese auch ein Sollwert zum Regeln erhalten, muss eine Rücklauftemperatur für das Heizsystem berechnet werden. Die Software «bsol» wird benutzt, um ein Gebäudemodell numerisch zu simulieren damit anschliessend alle wichtigen Daten berücksichtigt werden können. In diesem Fall wurde die benötigte Heizleistung genutzt um die Rücklauftemperatur zu bestimmen. Dies ist auch die Energie, welche über eine vordefinierte Zeitspanne evakuiert werden muss. Mit diesen Informationen kann die Regelung nun erstellt werden. Der erste Wärmetauscher funktioniert permanent, um jeweils soviel Energie zu entziehen, dass sich der Quelleboiler auf einer konstanten Temperatur halten lässt. Je nach gewünschter Quellentemperatur wird mehr oder weniger Energie entzogen. Demzufolge muss der zweite Wärmetäuscher den Rest der Wärme entziehen, um die gewollte Rücklauftemperatur zu erreichen. Da die Durchflüsse des Heizsystems von der Wärmepumpe gegeben sind, kann jeweils nur die Kalte Seite der Wärmetauscher manipuliert werden. Die Förderpumpe, welche die Energie an die Quelle abgibt, musste sobald nicht geregelt wird, abgestellt werden. So wurde das «stehende Wasser» in den Leitungen aufgeheizt. Bei Start der Regelung wird nun dieses dafür sorgen, einen ungewollten Temperatursprung zu produzieren. All diese Faktoren limitieren die Regelung und wurden deshalb gut berücksichtigt.

## 5.3 Rücklaufberechnung

Es gibt verschiedene Wege die Rücklauftemperatur zu erhalten. In einem ersten Schritt wurde versucht, mit der gegebenen Verlustenergie von bsol eine Rücklauftemperatur zu berechnen und auf diese zu regeln. Es stellte sich jedoch schnell heraus, dass sich diese Rücklauftemperatur immer laufend ändert, da die Wärmepumpe stetig neue Wärmeenergie liefert. Da ein bsol Gebäude Modell

<sup>18.08.2017</sup> Diplomarbeit 19 5 Datenblätter der Wärmetauscher sind im Anhang04 ersichtlich.

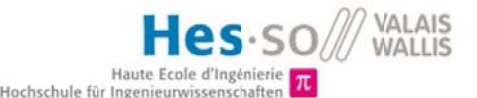

vorhanden ist, wird mithilfe der Heizverlustkurve die Rücklauftemperatur berechnet. Nun wird eine einmalige Berechnung für die nächsten 30 Minuten getätigt. Anschliessend wird nach diesen 30 Minuten verifiziert, wieviel der vorhin berechneten Energie wirklich evakuiert wurde. Die Differenz zur gewollten Evakuierung wird auf dem nächsten Zeitintervall auf- bzw. abgerechnet. Die Zeitabstände wurden bewusst so gewählt, damit die Wärmepumpe in denselben Zeitabständen arbeitet. Diese Regelstrategie wurde gewählt, damit die Wärmepumpe nicht mit permanenten Änderungen zu tun hat. So werden kleine Leistungsunterschiede erst im nächsten Intervall entnommen, um möglichst stabil der vorhin berechneten Temperatur zu folgen.

#### 54 Regelung der Evakujerung

Die Pumpe am ersten Wärmetauscher ist das Regelorgan zur Abgabe an den Quellenboiler. Wie bereits im Kapitel 5.3 erklärt, wird alle 30 Minuten eine neue Rücklauftemperatur berechnet. Diese ist jeweils für den nächsten Zeitintervall der Sollwert für die Regelung. Mit einem PID-Regler werden die sieben Geschwindigkeits Stufen von der Pumpe geregelt. Dementsprechend wird der Durchfluss im Wärmetauscher erhöht und kann somit mehr Energie entziehen. Da die Quelle für die Wärmepumpe auf einer gewünschten Temperatur gehalten werden muss, wird die Pumpe auch teilweise komplett ausgeschalten, Was zu grossen Schwankungen im System führt.

Um nun die restliche Energie am zweiten Wärmetauscher zu evakuieren, wird das 2-Weg Ventil von Belimo geregelt. Dies wird mit einem PI-Regler getan. Je grösser die Öffnung desto grösser der Durchfluss beim Kaltwasser und desto

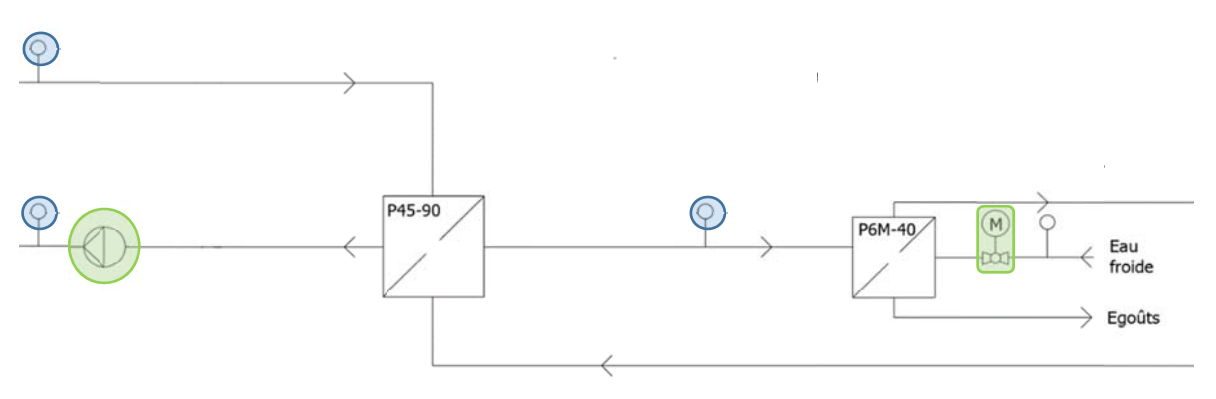

Abbildung 20 Evakuierung der Energie (Schema)

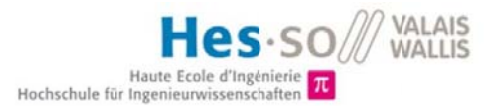

mehr wird an das Abwasser abgegeben. Auch hier ist der Sollwert die berechnete Temperatur.

#### 5.5 Regelung der Heizeinsätze

Die Heizeinsätze arbeiten, sobald als keine Evakuierung der Energie vorhanden ist, permanent. Das heisst, der Quellenboiler wird konstant auf einer Temperatur gehalten. Dies funktioniert über eine simple Zwei-Punkt-Regelung mit einer Hysterese. Durch die Regelungsversuche wurde bemerkt, dass die Heizstäbe immer etwas nachheizen. Um dieses Problem zu verringern, wurde die Solltemperatur solange reduziert, bis nach Abschaltung die Temperatur noch gerade an den Sollwert sich anschmiegte.

#### $56$ **Visualisierung**

Die gesamte Anlage und ihre Funktionen werden mit LabVIEW auf einer Computerstation Vorort visualisiert. Hier wurde darauf geachtet eine sehr bedienerfreundliche Oberfläche zu erstellen. Damit die gesamte Anlage nicht nur anspringt und direkt Automatisch regelt, wurde ein Interface erstellt, um zwischen mehreren Betriebsmodi zu wechseln. So kann die Anlage in folgenden Zuständen betrieben werden

- Automatische Regelung
- Manueller Betrieb
- Setup Temperaturen
- Setup Regler

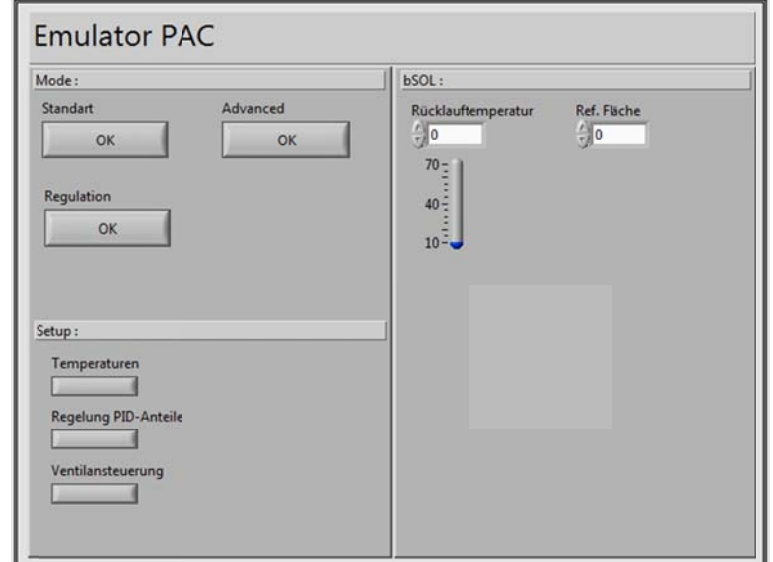

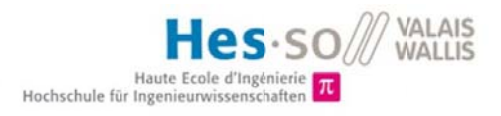

Die Visualisierung für die Regelung der Evakuierung wurde so gestaltet, dass immer die Möglichkeit besteht, die Regelorgane auf manuell zu schalten. So kann bei verschiedenen Anwendungen die Regelung angepasst werden.

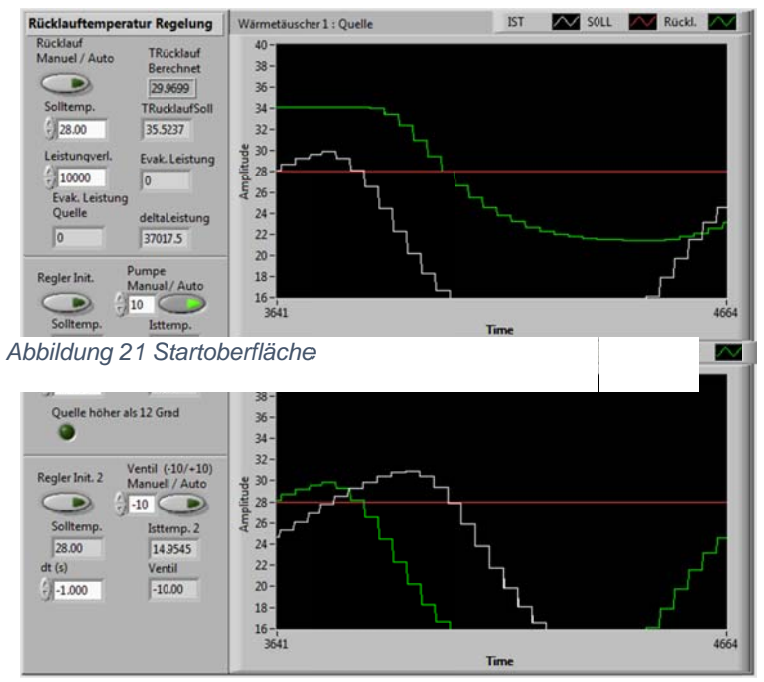

Abbildung 22 Oberfläche der Regelung

Die «Temperaturenkorrektur» Visualisierung dient zur schnellen Anpassung von Temperatureingängen und verschiedenen Temperatursonden. So können 2-Leiter Temperaturen direkt kompensiert werden.

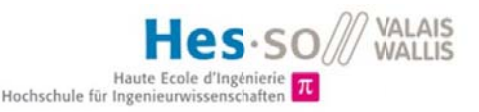

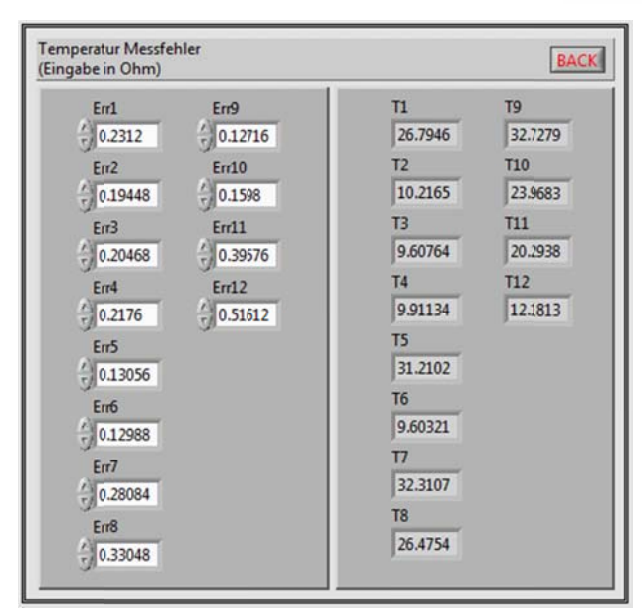

Abbildung 23 Oberfläche der Temperaturkorrektur

Beim Setup des Reglers können die Regelstrecken sowie PID-Anteile geändert werden. So können neue Regelorgane direkt angepasst und eingesetzt werden.

#### **Resultate & Diskussion** 6

#### **Tests der Funktionen**  $6.1$

In den letzten zwei Wochen konnten erst die Tests begonnen werden.

Zuerst wurde direkt ein Testlauf gestartet mit der kompletten automatischen Regelung, um zu verfolgen, wie sich das System verhält. Hierbei entstanden grosse Schwankungen und die Anlage musste gestoppt werden. Somit wurde in zwei Testläufen versucht, jeweils nur mit einem Wärmetauscher die Energie zu evakuieren.

Einerseits mit einer Evakuierung an die Quelle, also nur mit der Pumpe und dem Wärmetauscher 1. Die Temperaturen wurden vor dem Start ausgeglichen und anschliessend gestartet.

In einem zweiten Test, wurde an die Quelle nichts abgegeben sondern alles an das Abwasser abgegeben. Die gesamte Energie wird über das 2-Weg Ventil und dem Wärmetauscher 2 evakuiert. Dieser Test konnte leider nicht zu lange angehalten werden, da sich die Quellentemperatur stetig abkühlt. Dieses Problem wurde direkt mit den Heizeinsätzen gelöst.

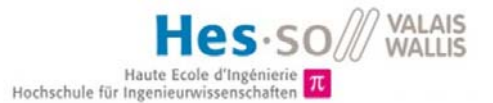

Bei fehlerlosem Betrieb der ersten zwei Tests wird die Regelung nochmals komplett automatisch betrieben.

## 6.2 Resultate

Die Resultate für den ersten Test waren sehr enttäuschend. Wenn das Gebäude nur wenig konsumierte, konnte die Förderpumpe auf der geringsten Geschwindigkeitsstufe keine kleinen Energieanteile einziehen. Schon bei sehr geringem Durchfluss wurde das Wasser durch den überdimensionierten Wärmetauscher zu viel aufgeheizt. Somit musste die Pumpe nicht nur auf die geringste Stufe geregelt werden, sondern wurde auch komplett ausgeschaltet. Demzufolge funktionierte die Anlage bei kleinem Energieentzug wie eine Zwei-Punkt-Regelung, was natürlich keine stabile Rücklauftemperatur garantieren konnte. Auf der folgenden Grafik ist ersichtlich, dass die Temperatur nur auf ±4 C° geregelt wird. Somit wurde die Antwortzeit des Reglers erhöht, was die

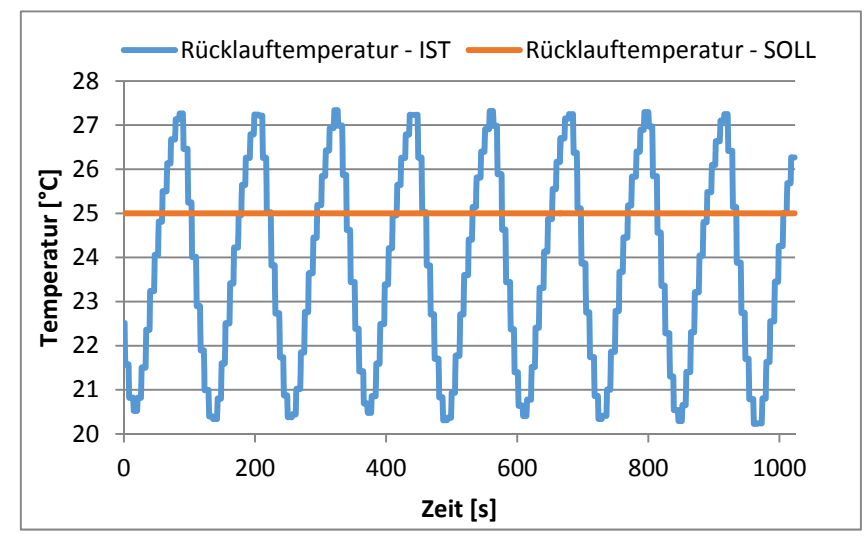

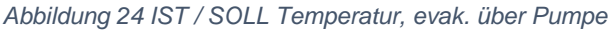

Temperaturdifferenz kleiner machte, jedoch blieben die Schwankungen.

Nun dieses Problem kann mehrere Gründe aufweisen. Einerseits die Pumpe und ihre Geschwindigkeitsstufen. Um dies besser verfolgen zu können, wurde die Förderpumpe mit anderen sanitären Kleinpumpen verglichen. Hierbei wurde bemerkt, dass die Wilo Yonos auf einer sehr geringen Drehzahl arbeiten kann, was den Resultaten zufolge erst nicht zu verstehen war. Leider sind auch keine

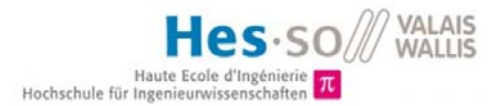

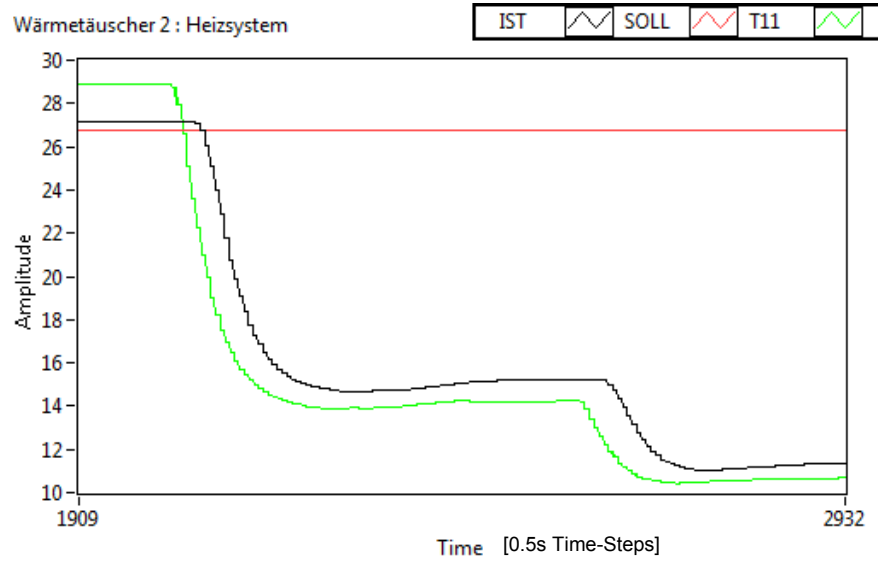

## Ventile beim Quellen Rücklauf installiert, mit welchen der Durchfluss reduziert

*Abbildung 25 Temp. Antwort auf Pumpe*

werden kann. Andererseits kann dies auch durch die sehr gross dimensionierten Wärmetauscher <sup>6</sup>entstehen. Auf der warmen Seite des Tauscher ist der Durchfluss von der WP fix definiert. Ab einer gewissen Fördermenge arbeitet der Wärmetauscher zwar sehr gering, doch muss das Wasser den, von der warmen Seite aufgeheizten, Wärmetauscher durchfliessen und wird erwärmt. Um eine gewisse Vorstellung davon zu erhalten dient folgende Grafik.

Dies ist die Sprungantwort des Systems von der Pumpe im ausgeschalteten Zustand wechselnd auf die geringste Drehzahlstufe und anschliessend auf die maximale Drehzahl. Sofort zu sehen, dass bei der geringsten Stufe schon 13 C° nach einer sehr kurzen Zeit entzogen werden. Das entspricht mit einem Massenfluss von 0.69 m3/h und dem Medium Wasser einer Energie von 10.4 kW. Deshalb muss mindestens diese Energie oder mehr entzogen werden, damit die Pumpe als Regelung funktionieren kann.

Der zweite Test war daher sehr erfreulich. Nun wurde die Quelle komplett in Ruhe gelassen und die gesamte Energie über das Abwasser evakuiert. Dies funktionierte bedeutend besser um den Sollwert zu erreichen. Da sich die Öffnung der Ventile individuell verändern lässt, konnte sich die Regelung langsam an den Sollwert anpassen. Doch auch beim zweiten Test entstanden Probleme. Da nun

<sup>18.08.2017</sup> Diplomarbeit 25 6 Datenblätter der Wärmetauscher sind im Anhang03 ersichtlich

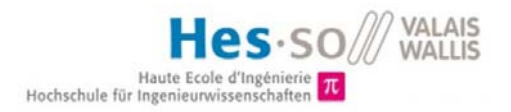

der Quelleboiler nicht mehr aufgeheizt wird, wird sich dort die Temperatur verringern bis die Wärmepumpe sich aus Sicherheitsgründen ausschaltet.

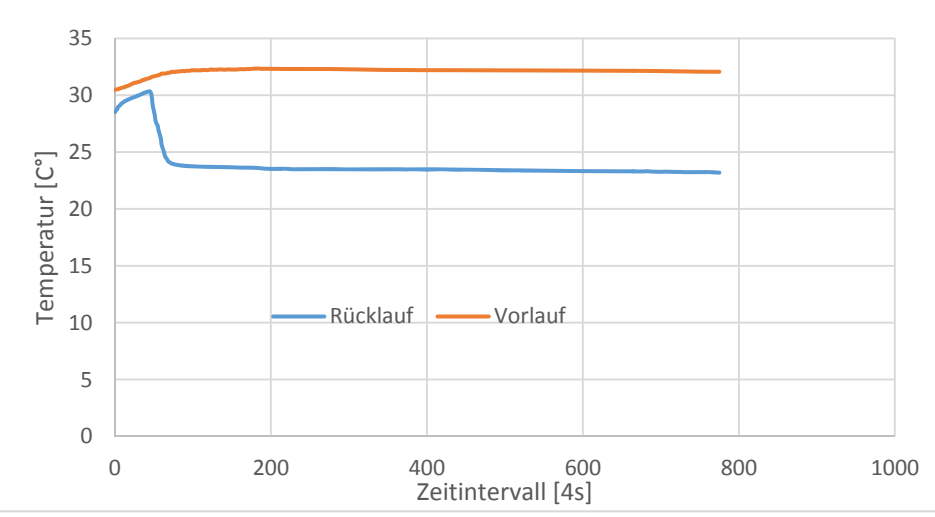

*Abbildung 26 Vor- & Rücklauftemp. vom Heizsystem*

Die Rücklauftemperatur kann gut gehalten werden. Dies funktioniert jedoch nur für geringere Energieabnahmen. Bei voller Öffnung des Ventils ist die Regelung limitiert. Mehr kann nicht am zweiten Wärmetäuscher evakuiert werden.

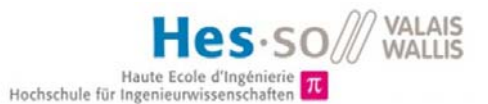

Die Temperaturantwort des zweiten Tests war sehr erfreulich. Es ist gut ersichtlich, dass die IST-Temperatur der SOLL-Temperatur folgt. Wenn die Wärmepumpe mehr bzw. weniger Energie abgibt, muss um die Rücklauftemperatur zu halten, die Öffnung verändert werden. Es ist auch zu sehen, wie das Ventil nachregelt nach einer Veränderung.

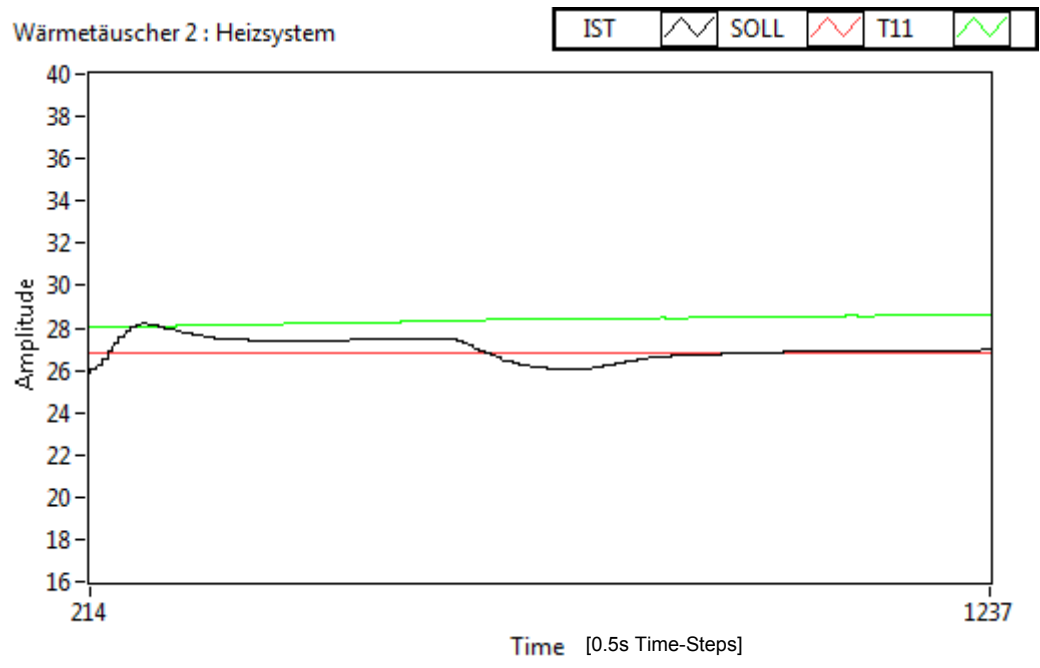

*Abbildung 27 IST / SOLL Temperatur, evak. durch Ventilsteuerung*

## 7. Verbesserungen

## 7.1 Ist-Zustand

Die Anlage ist installiert und kann genutzt werden. Jedoch kann sie nur manuell optimal betrieben werden, da einerseits die Förderpumpe einen zu hohen Durchfluss fördert, andererseits die Wärmetäuscher einen zu hohen Wärmeaustausch liefern.

Gleichzeitig konnte die MODBus Kommunikation nicht aufgebaut werden. Diese würde mit der Wärmepumpe sowie mit dem Wärmeenergiezähler kommunizieren.

## 7.2 Arbeiten nach der Diplomarbeit

Um den jetzigen Zustand der Anlage zu optimieren, werden nach Abgabe der Arbeit folgende Pendenzen verfolgt.:

- Problembehebung Quellenevakuierung
- MODBus Verbindung
- Wärmeenergiezähler
- Bedienungsanleitung der Anlage
- Ventile zur Durchflussverringerung bei der Quelle

Dies wurde mit dem Dozenten so besprochen, damit die Anlage so dokumentiert wird, dass die Arbeit ohne weiteres weitergegeben werden kann und dass die ausstehenden Arbeiten erledigt werden können.

## 7.3 Verbesserungsvorschläge

- Damit die Pumpe auf der geringsten Drehzahlstufe nicht schon für zu viel Wärmeaustausch sorgt, muss ein 2-Weg Ventil an den Kreislauf zwischen Quellenboiler und Wärmetauscher eingebaut werden. Mithilfe dieses Ventils kann der Durchfluss im Kreislauf gesamt verringert werden. Die Förderpumpe wird gleich schnell fördern, jedoch mit einem kleineren **Durchfluss**
- Den Durchfluss des Heizsystem manuell auf die geringste Stufe senken, um den Fluss auf den warmen Seiten der Täuscher zu reduzieren.
- Wärmetäuscher ersetzen mit deren kleinerer Leistung.

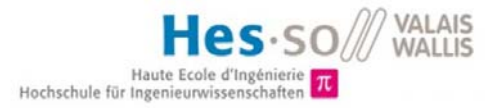

## 8. Schlusswort

## 8.1 Schlussfolgerung

Glücklicherweise wird heutzutage bei der Wahl für eine Heizungsanlage oft auf die Wärmepumpe gegriffen. Jedoch verhalten sich diese wirklich, wie versprochen wird. Diese Frage kann mit dem erstellten Emulator beantwortet werden. Mit dieser Anlage wird für eine Wärmepumpe die gesamte Infrastruktur bereitgestellt, um diese zu testen. Bei jedem Testlauf muss der Verbrauch des Heizsystems genau bekannt sein, um dieselbe Charakteristik simulieren zu können.

Testläufe wurden ausgeführt für ein Beispielhaus welches von bsol gegeben wurde. Es resultierte daraus, dass die Regelung via Förderpumpe über den ersten Wärmetauscher nur sehr grosse Energieanteile evakuieren kann. Für kleiner Energiemengen entzieht der Wärmetauscher, mit gegebenem Durchfluss von der warmen Seite und dem geringst möglichen Fluss auf der kalten Seite, zu viel. Die Ventilregelung für den zweiten Wärmetauscher stellt stabile Rücklauftemperatur für das Heizsystem sicher. Bei maximaler Öffnung des Ventils ist die Leistungsentnahme limitiert. So konnte das gesamte System mit eingebauter Wärmepumpe über die Ventilsteuerung getestet werden. Aufgrund der verlorenen Zeit bei der Inbetriebnahme konnten leider keine weiteren Testläufe gestartet werden.

Die Anlage wurde so erbaut und programmiert, dass Erweiterungen sowie zukünftige Arbeiten problemlos vorgenommen werden können. Durch die vorausdenkende Planung können zusätzliche Ein- & Ausgänge direkt hinzugefügt werden.

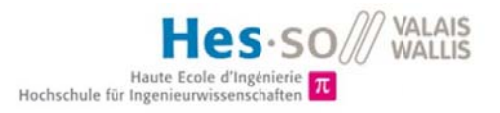

## Einige Impressionen der Arbeit

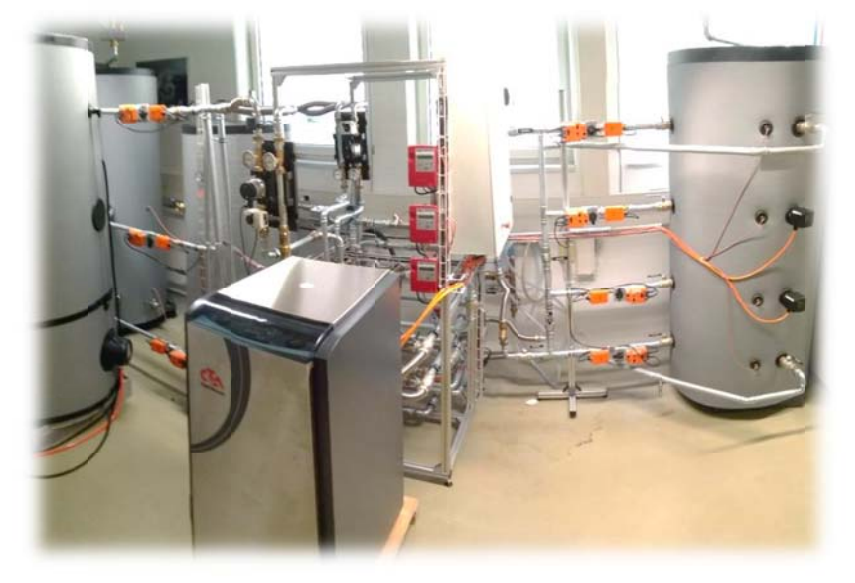

Abbildung 28 Gesamte Anlage

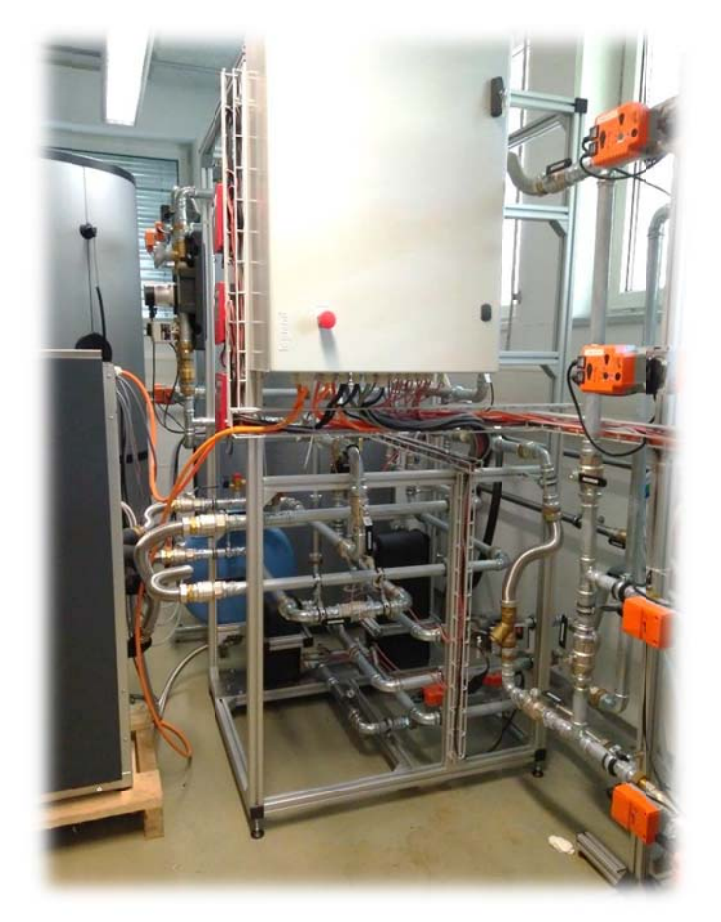

Abbildung 30 Anlage mit Steuerschrank

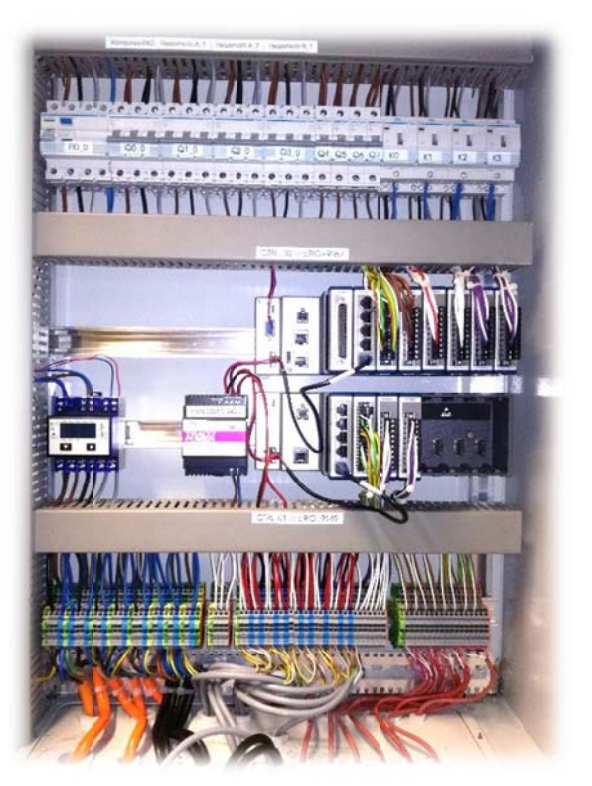

Abbildung 29 Steuerschrank von Innen

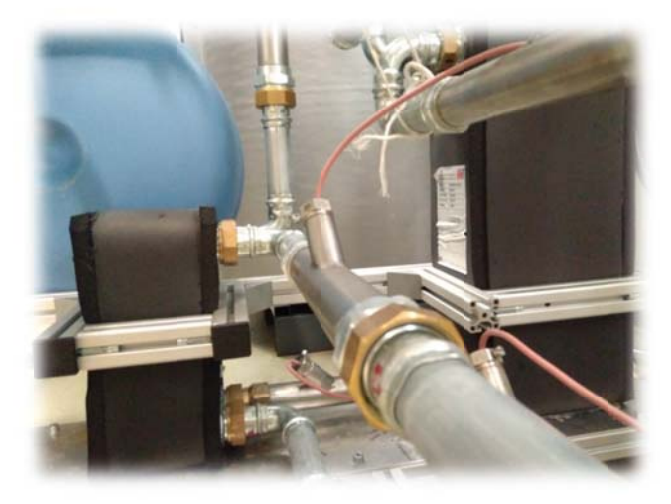

Abbildung 31 Wärmetauscher

## 9. Quellen

Logo Hes-so:

https://www.hevs.ch/de/hochschule/hochschule-fur-ingenieurwissenschaften/

• Abbildung 2 : Wärmepumpe Optiheat 1-11es Logo :

http://www.cta.ch/de-ch/waerme/wasser-wasser/1207/?oid=1578&lang=de

• Abbildung 7 : Wärmeenergiezähler CALEC II

http://www.aquametro.com/de/1005/CALEC%C2%AE-ST-II.htm?id=21900

• Abbildung 8 : Förderpumpe Alpha2

https://kotly.com/gb/86-central-heating-pump-grundfos-alpha-2-25-40-180.html

Abbildung 9 und 18: Wilo-Yonos ECO und steuerbare Geschwindigeitsstufen

http://productfinder.wilo.com/ch/de/Wilo/home.html

• Abbildung 10 und 17 : Belimo 2-Weg Ventil mit Durchflussmessung und Anschlussschema

http://www.belimo.ch/pdf/d/EP..R\_MP\_datasheet\_de-ch.pdf

• Abbildung 11 : Temperaturfühler PT100

https://www.schornsteinmarkt.de/images/product\_images/original\_images/tempera turfuehler-mit-tauchhuelse-brunner-eos\_4882\_0.jpg

• Abbildung 12 – 15 : NI Modul Schemas

http://www.ni.com/de-ch.html

Allgemeine Informationen nachgelesen auf.

- http://www.physeos.ch/outils-metiers/135--bsol-pro.html
- http://www.ni.com/de-ch.html
- http://www.wt-sa.ch/
- https://de.wikipedia.org/wiki/W%C3%A4rme%C3%BCbertrager
- http://ch.grundfos.com/
- http://www.belimo.ch/ch/de/index.cfm
- http://ch.krohne.com/de/produkte/durchflussmessung
- http://www.haustechnikdialog.de/Forum/t/150349/Mindestdurchflussmenge-Fussbodenheizung

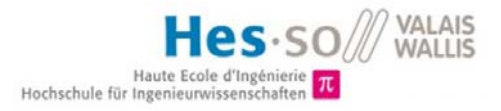

## 10. Anhang

- Anhang01 Hydraulisches Schema
- Anhang02 Elektrisches Schema
- Anhang03 Datenblätter Wärmetauscher
- Anhang04 Datenblätter Belimo Ventil
- Anhang05 Datenblätter Wiilo-Yonos ECO